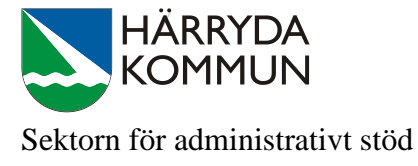

## **Hur du skapar en snabblänk i iPaden**

Gå in i safari och skrv in adressen till den sida som du vill skapa en snabblänk till.

Klicka på  $\Box$  uppe i högra hörnet av skärmen och välj alternativet "Lägg till på hemskärmen"

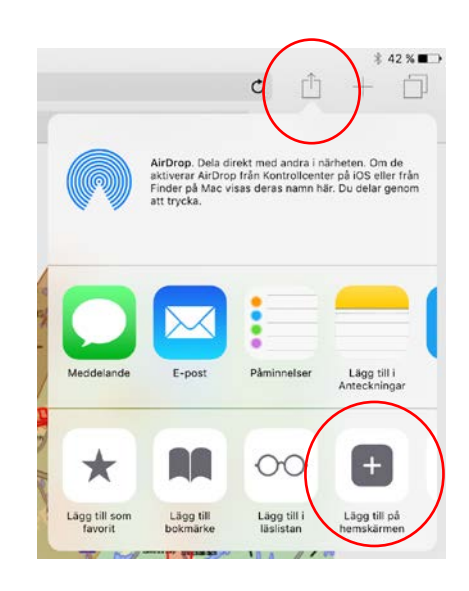

En ruta "Lägg till hem" kommer då upp. Klicka på "Lägg till"

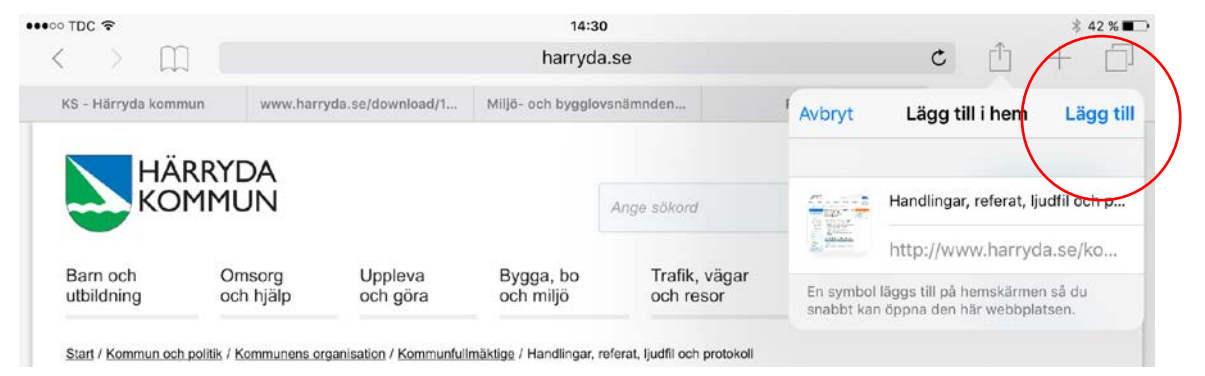

Länken lägger sedan som en "app" i iPaden och du kommer direkt till sidan om du klickar på den, utan att gå via safari.

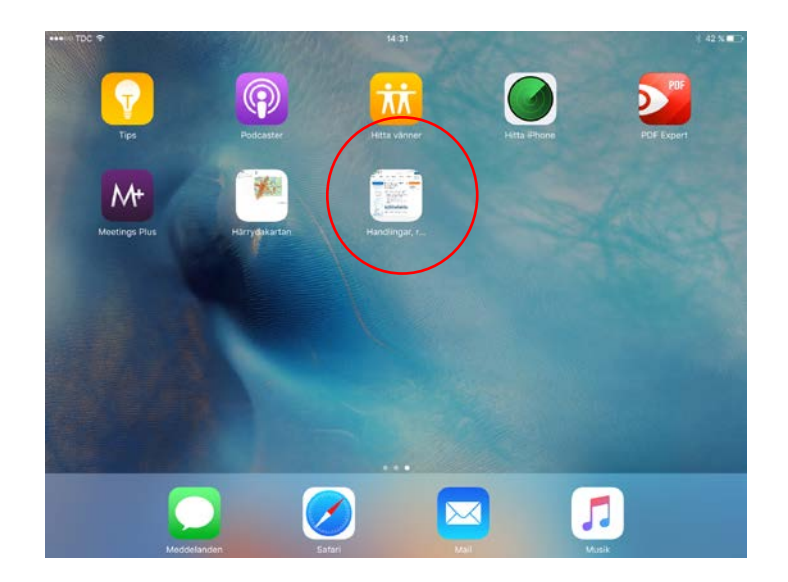